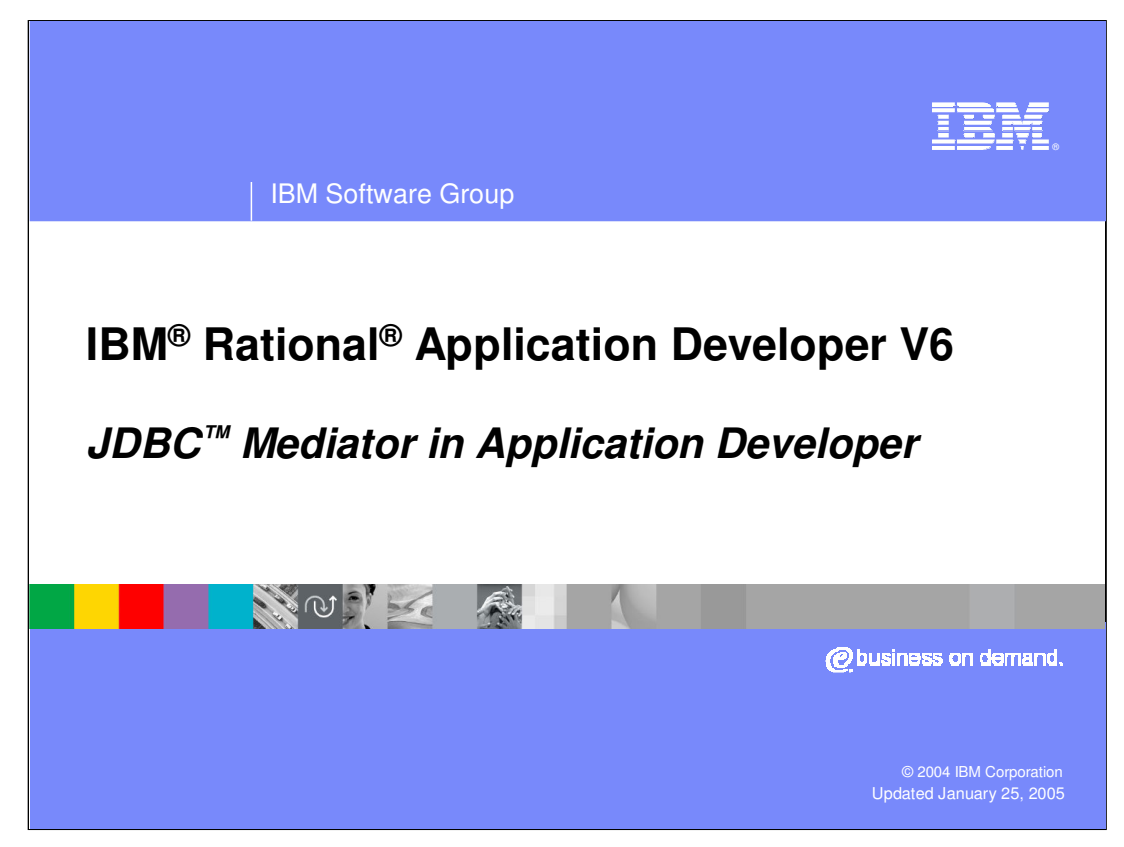

This presentation will focus on the JDBC Mediator in Application Developer.

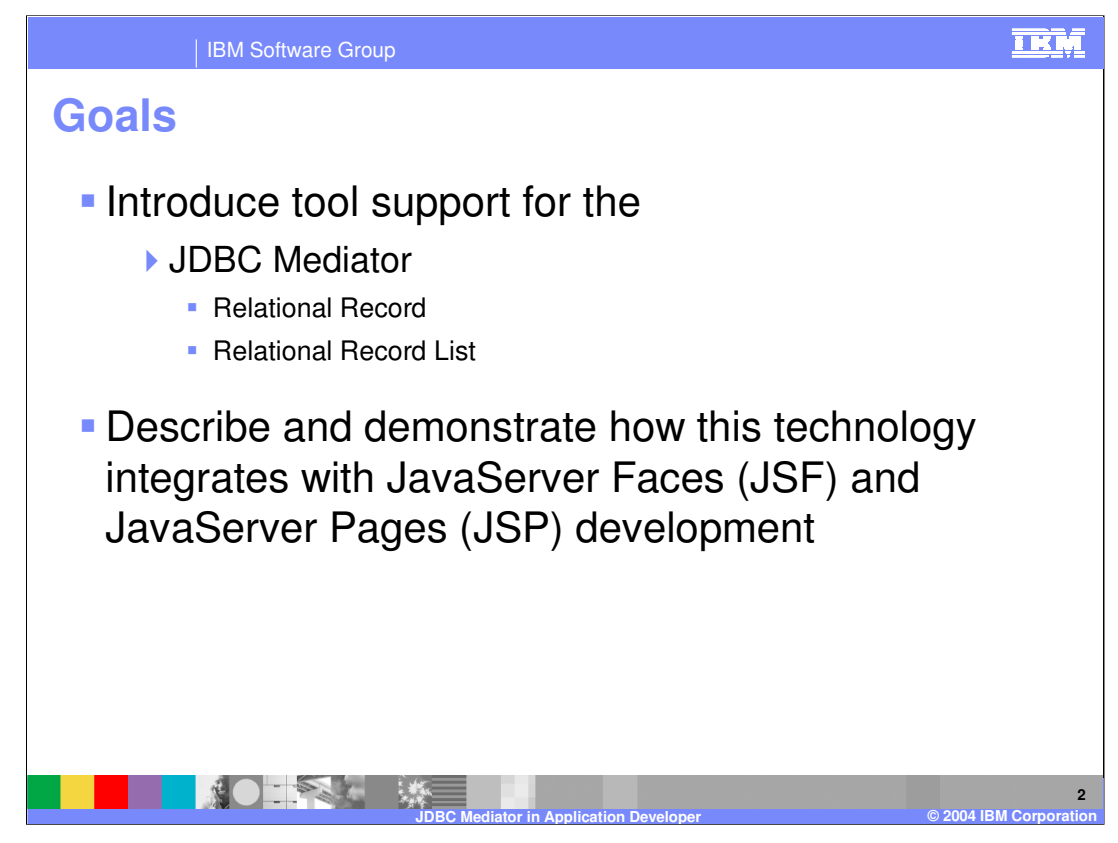

The goals for this presentation are to introduce tool support for the JDBC Mediator technology and to describe and demonstrate how this technology integrates with JavaServer faces and JSP development.

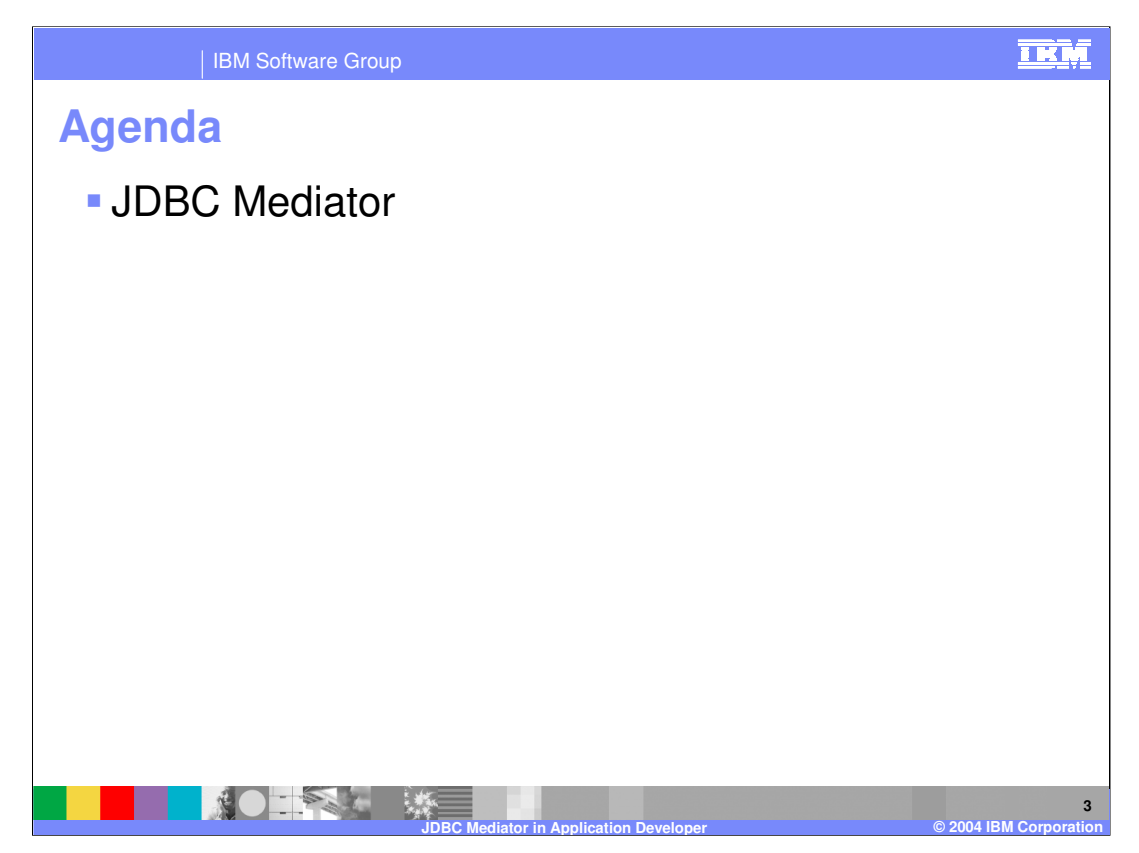

The agenda for this presentation is to look at the EJB Mediator in Application Developer.

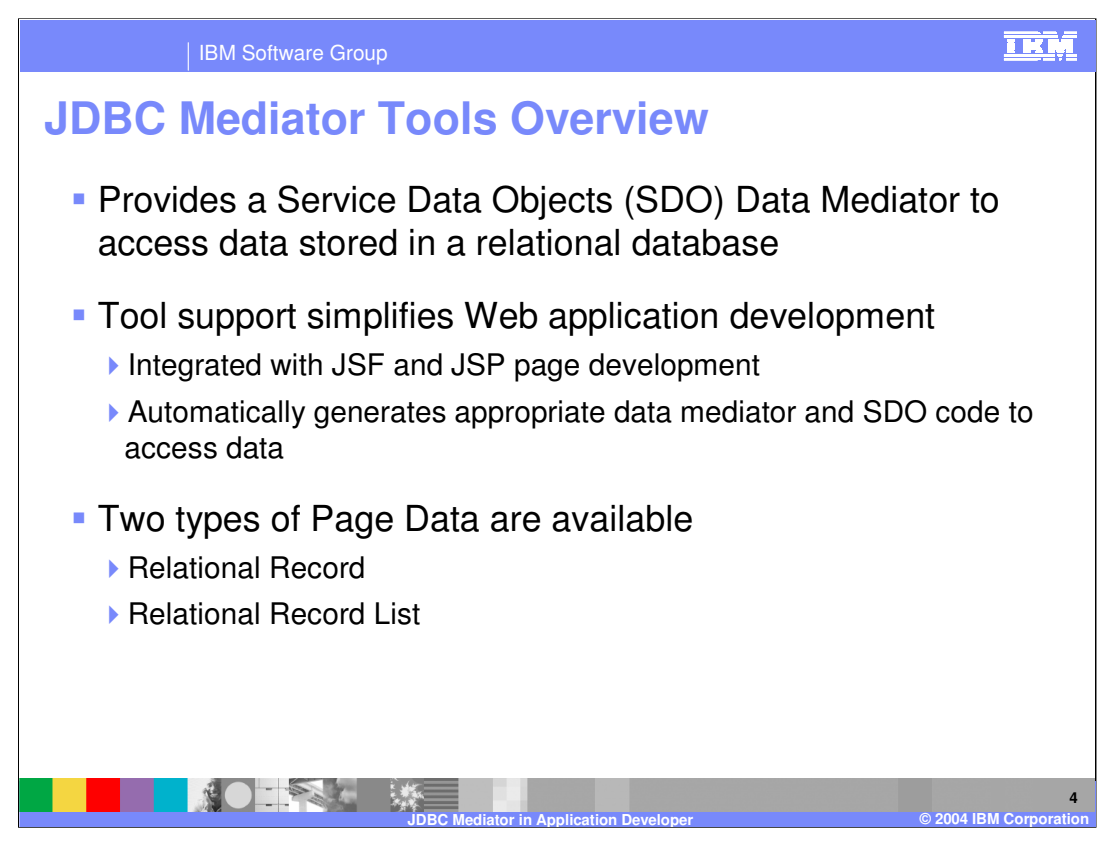

The JDBC mediator provides an SDO data mediator to access data that is stored in relational database. In Application Developer, this support is available from the page data view as either a relational record order relation of record list. The relation of record is used to represent a row in relational database, were as a relational record list can be thought of as multiple rows resulting from a particular SQL query.

The JDBC mediator support in Application Developer simplifies web application development because of the tight integration with JSF and JSP page development. Application developer automatically generates the appropriate data mediator and SDO code to access relational data so that the developer does not need to code to these API specifically. It is this type of support that brings rapid application development capabilities to J2EE web-based programming.

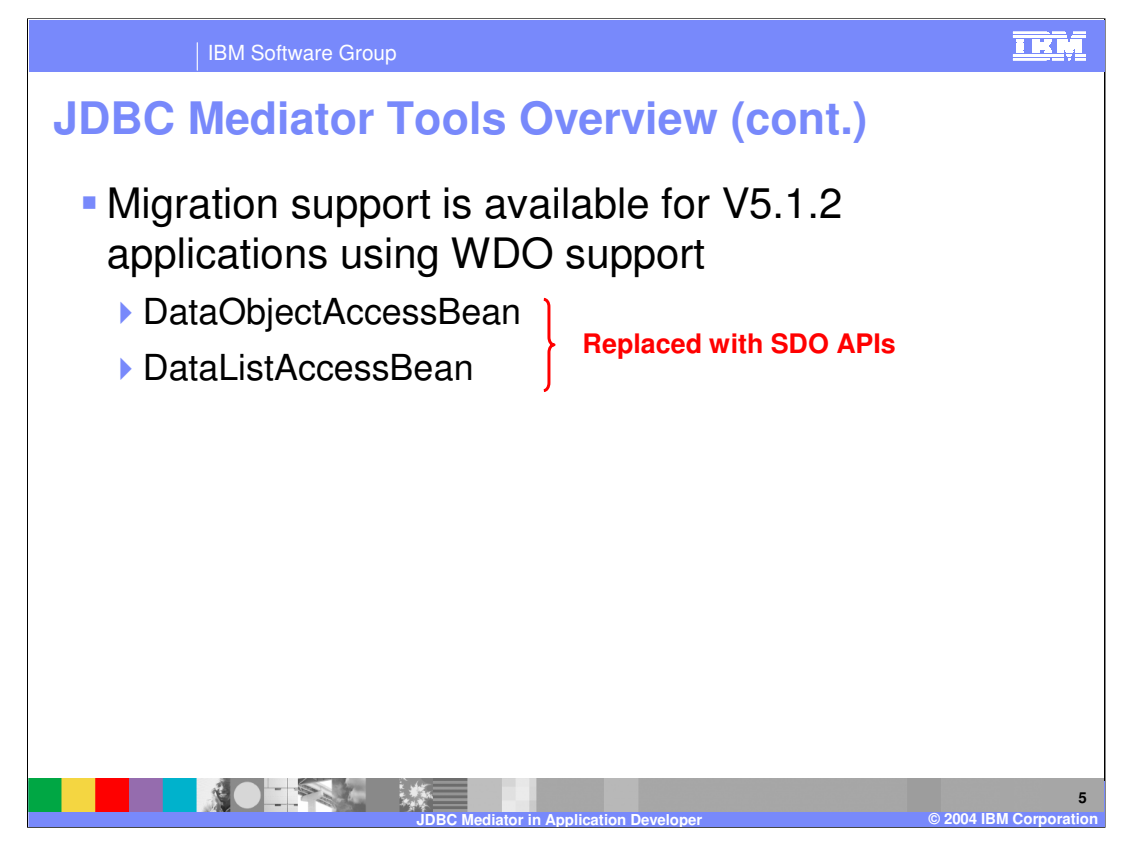

As you may recall WDO (precursor to SDO technology, that provided JDBC data access only) was first introduced into Application Developer in version 5.1.1 (Beta support) and 5.1.2 (GA support). At the time of these releases the SDO APIs were not yet available so Application Developer used an API that is different from the SDO APIs used in this release. Because of this, there have been several page code changes that JSF developers should be aware of. Specifically, the DataObjectAccessBean in the DataListAccessBean have been replaced with the specific SDO-based APIs. It is also important to note that there is support available for migrating WDO applications from V5.1.2 to the new APIs used in version 6. The details of the migration support can be found in the migration guide included with the Application Developer installation media.

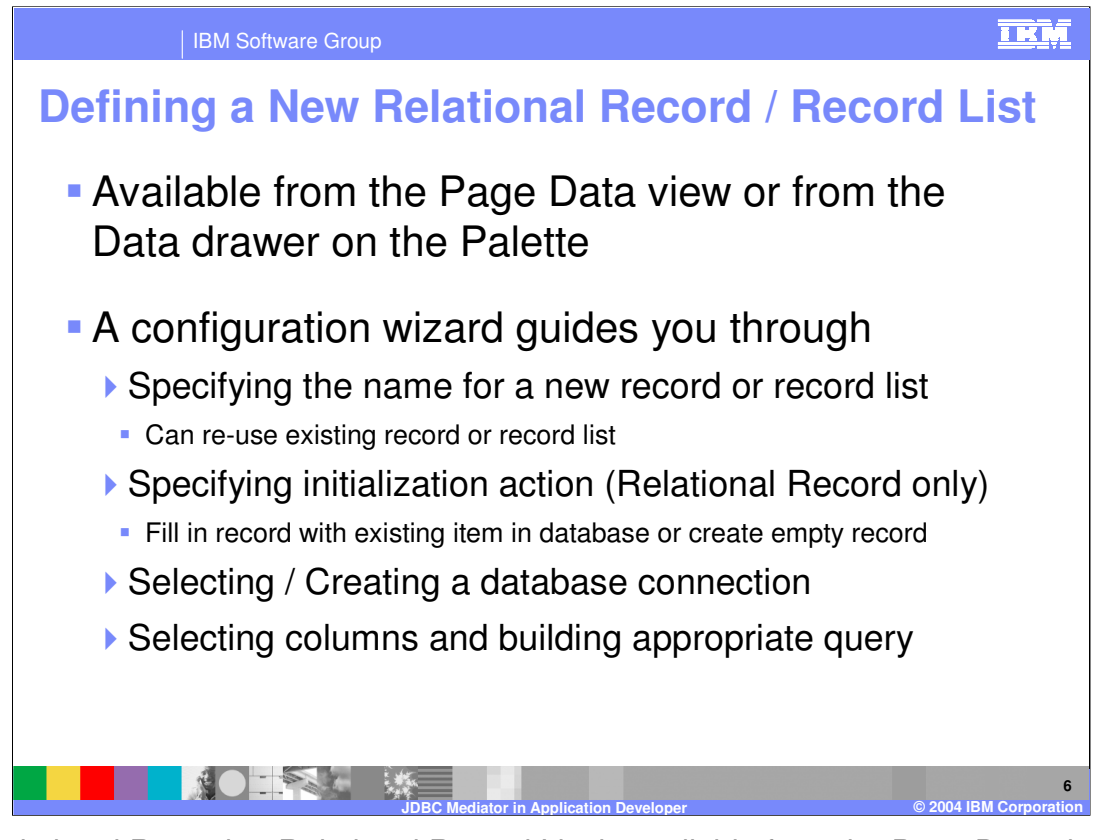

The Relational Record or Relational Record List is available from the Page Data view or from the Data drawer on the palette. These data items are available for JSF or JSP development. When adding Record or Record List to a JSF/JSP page, a configuration wizard guides you through several steps. In the first step you specify the name of a new or existing Record or Record List. If you are creating a new Relational Record you can specify initialization action that indicates whether or not to fill the record with an existing item in the database or to create an empty record. The configuration wizard also guides you through selecting an existing or creating a new database connection. Once this is complete you can proceed by selecting the appropriate columns and building the required query for your Relational Record or Record List.

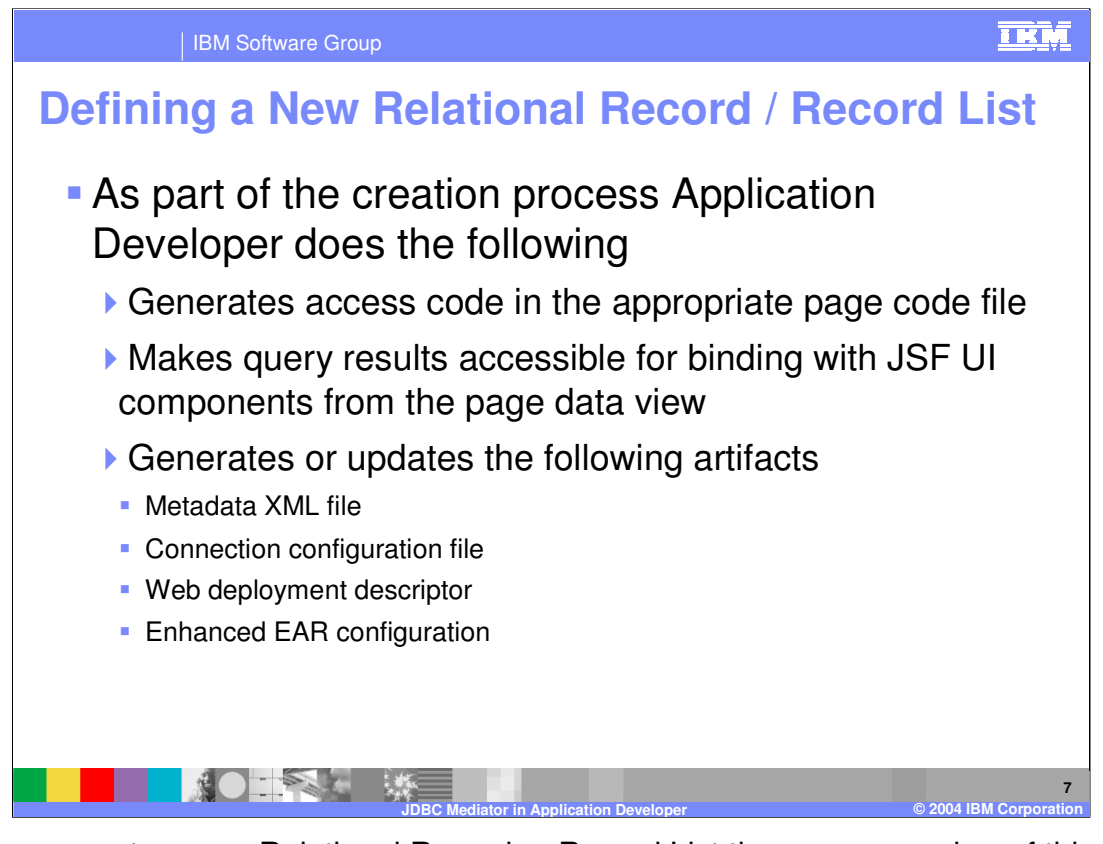

When you create a new Relational Record or Record List there are a number of things that the tool does as part of this creation process. First, if the record or record list is associated with a JSF page, the tool will generate access code in the appropriate page code file. After creating a relational record or record list the results are available in the page date of view and can be added to your JSF/JSP page if this was not already done as part of the creation process. You should also be aware that the tools automatically generate or update the following artifacts in your project : the metadata XML file, connection configuration file, Web deployment descriptor, and the enhanced EAR file.

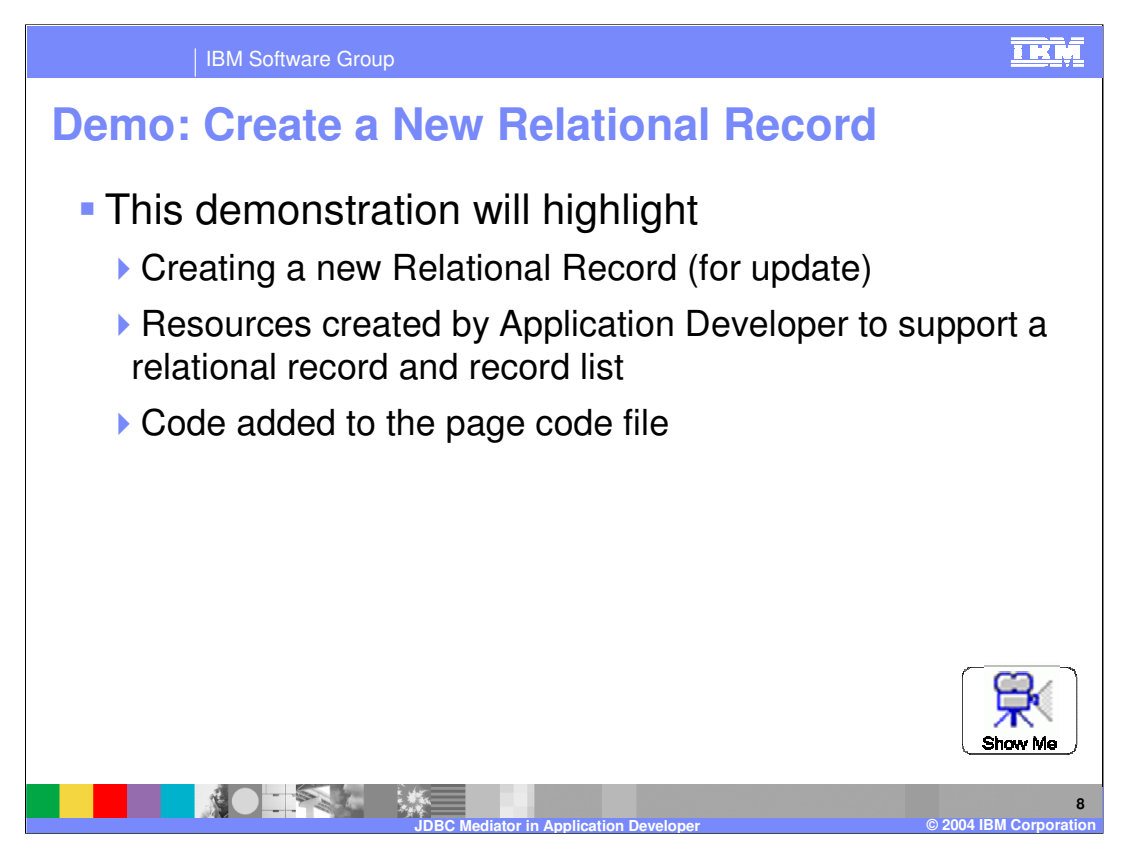

From the slide you can access a demonstration that will highlight how to create a relational record for update in association with a JSF page. This demonstration will also point out some of the key resources created by application developer and the code that is added to the page code file for the associated JSF page.

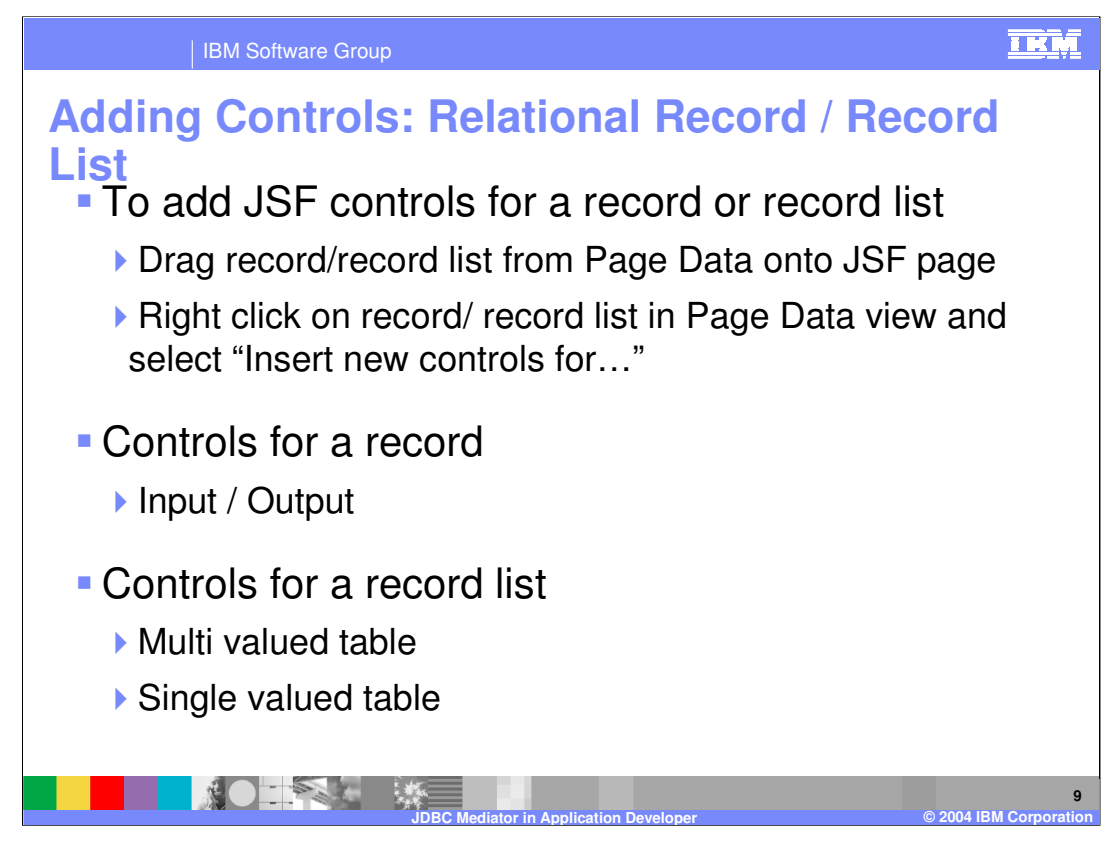

Once you've added a record or record list to the page data for a JSF or JSP page the next step is to add UI controls to the page associated with this data. This slide primarily discusses this with respect to JSF development. From the page data view there are two ways to add controls to the page associated with this data. The first is to drag record/record list from Page Data onto JSF page. The second option is to right click on record/ record list in Page Data view and select "Insert new controls for…". Your options for the types of data controls will depend on whether the data is a record or record list. For records you can choose either input or output controls depending on whether you are planning to update the data or simply display the data. For record lists, you can choose to display the data in a multi valued table or as a single valued table.

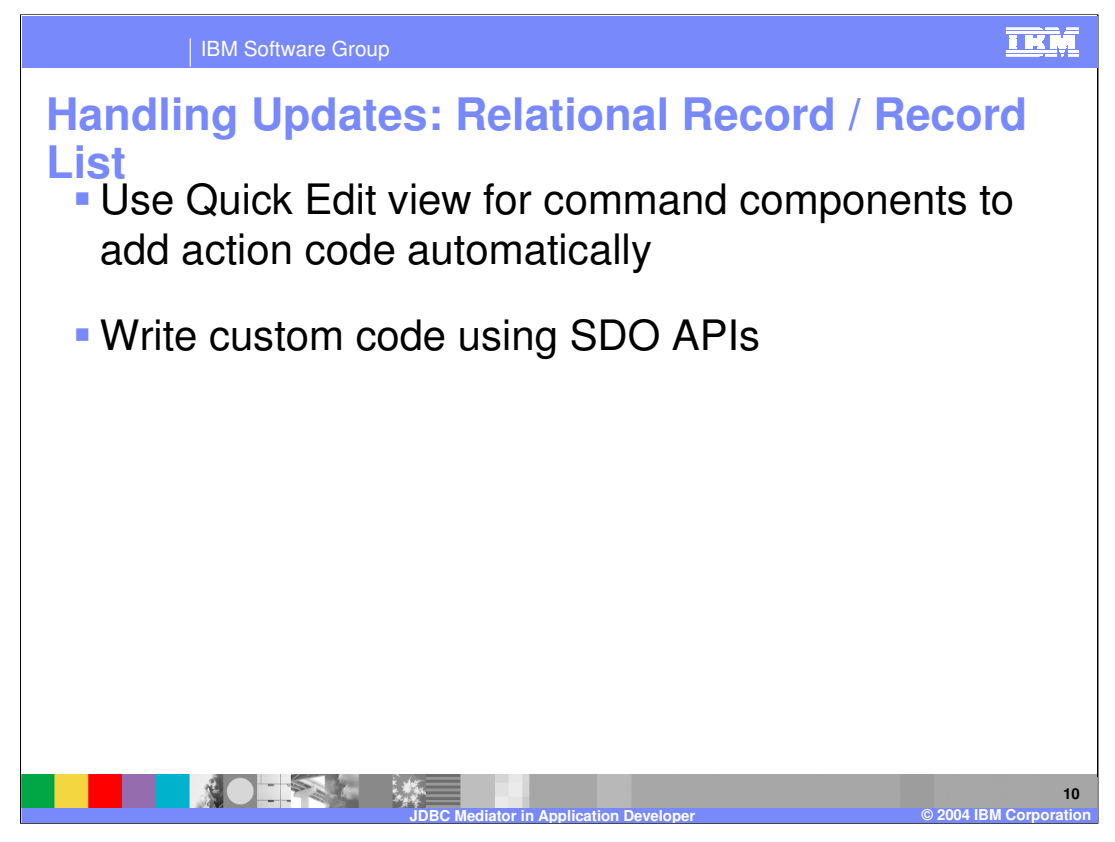

If the record or record list is associated with a JSF page you can add code to the appropriate action method (associated with a command component) to handle updates to the relational data. You can do this from the Quick edit view and use the appropriate code snippets from the context menus, or write custom code using the SDO and mediator APIS to perform the updates.

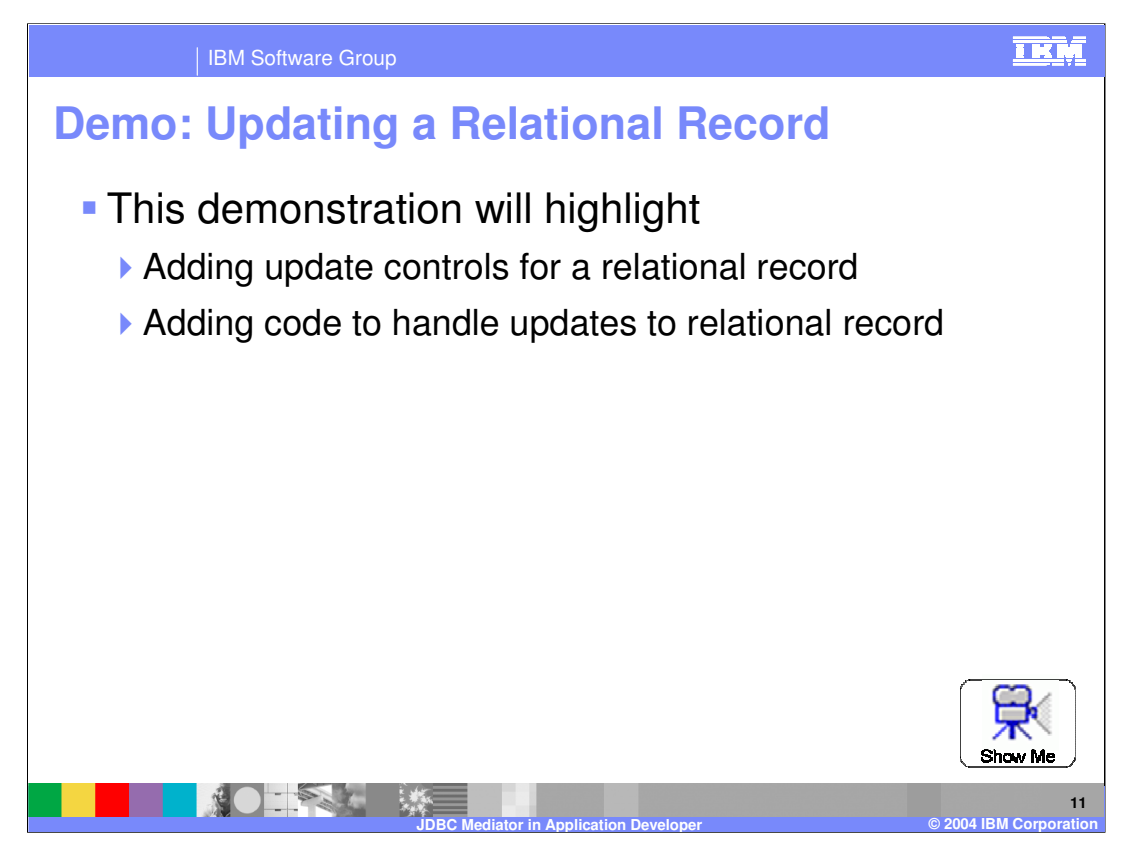

From the slide you can access a demonstration that will highlight how to add update controls to a JSF page for a relational record as well as how to add code to handle updates as part of an action method.

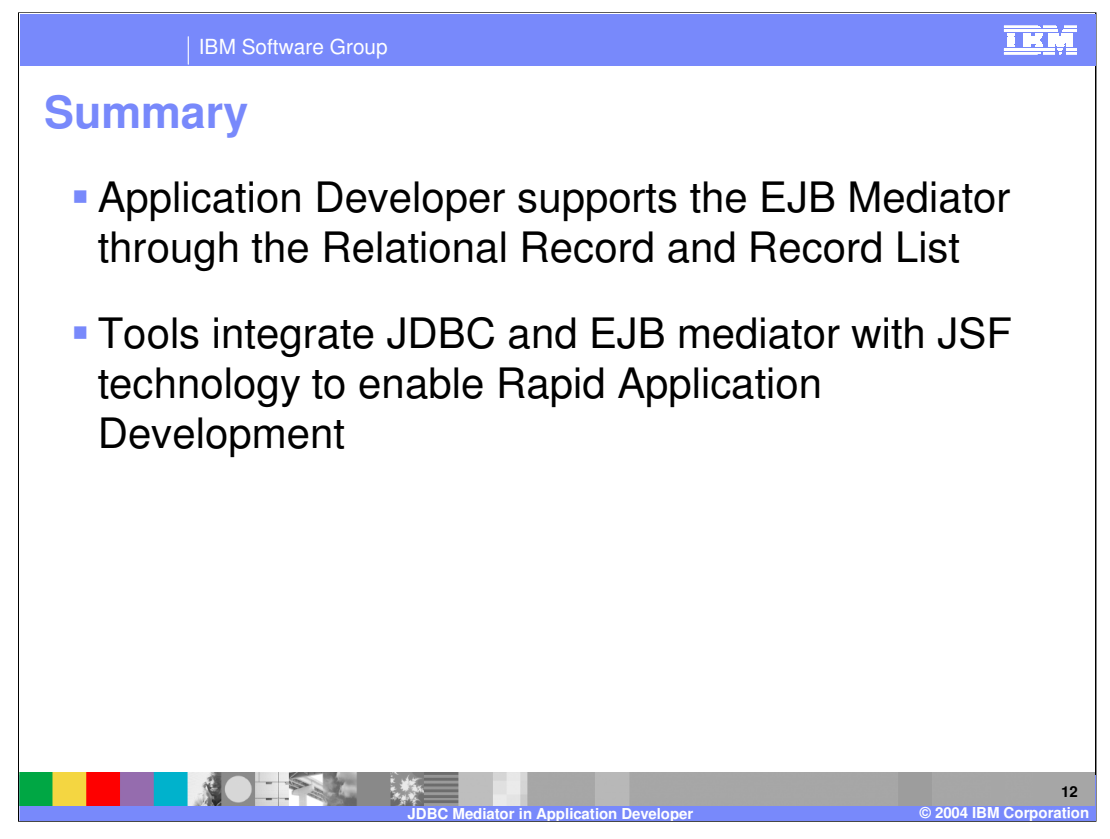

In summary, this presentation has focused on how Application Developer supports the JDBC Mediator through the Relational Record and Record List page data items and how this technology can be integrated with JSF support to provide Rapid Application Development capabilities when building J2EE applications.

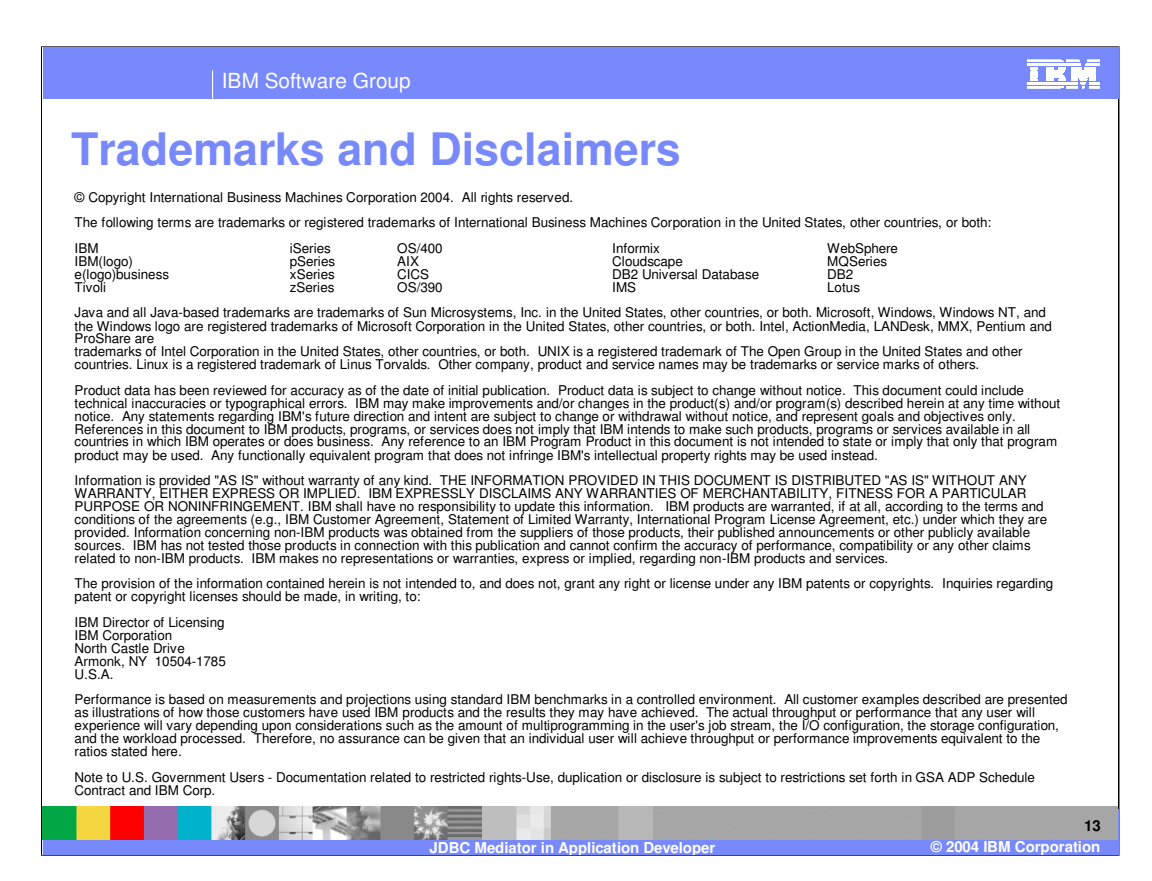